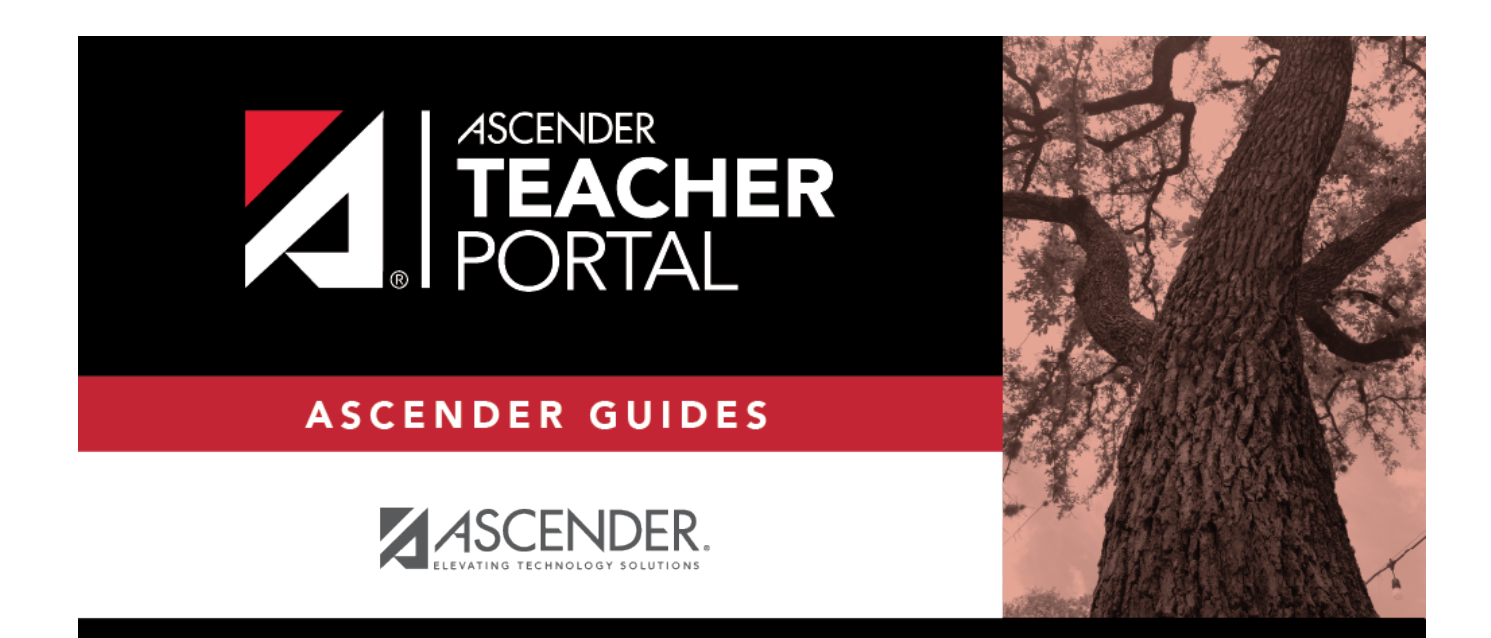

# (Group) Attendance Summary

### **Table of Contents**

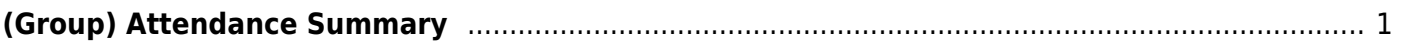

TP

# <span id="page-4-0"></span>**(Group) Attendance Summary**

#### *Reports > Student Group Reports > Attendance Summary*

This report produce a student group list showing summarized attendance data for a specified date range. All excused absences, unexcused absences, and tardies are listed for each period.

TP

The student's ADA reporting period (based on the student's track) is grayed out if it exists.

You can click the student ID to view the student's profile.

#### **Generate the report:**

❏ Specify report options:

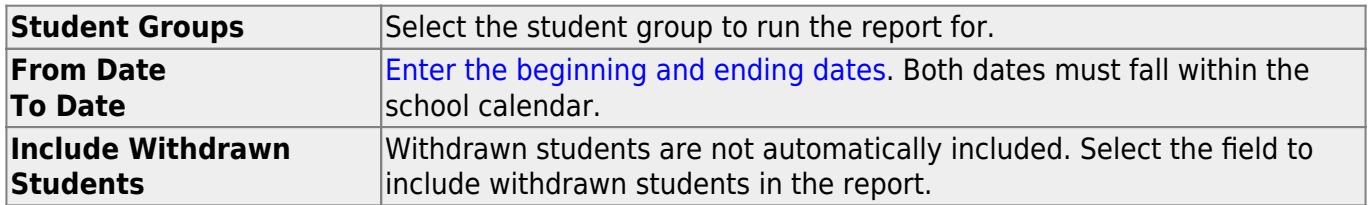

❏ Click **Generate**.

- The report opens in a new window, and you can print the report from that window.
- The report selection page remains open on your desktop.

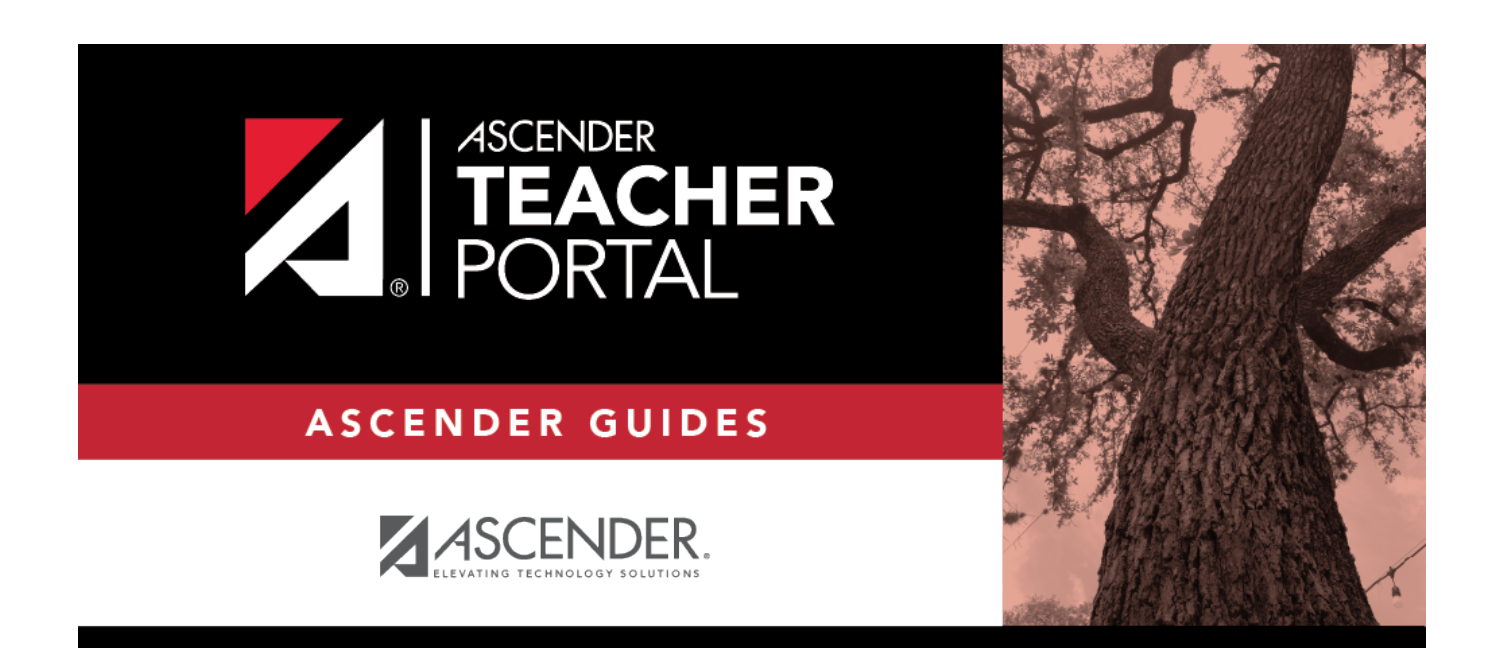

## **Back Cover**